# IBM ソフトウェア・ダウンロード 操作ガイド

パスポート・アドバンテージ以外でソフトウェアをダウンロードするお客様向け

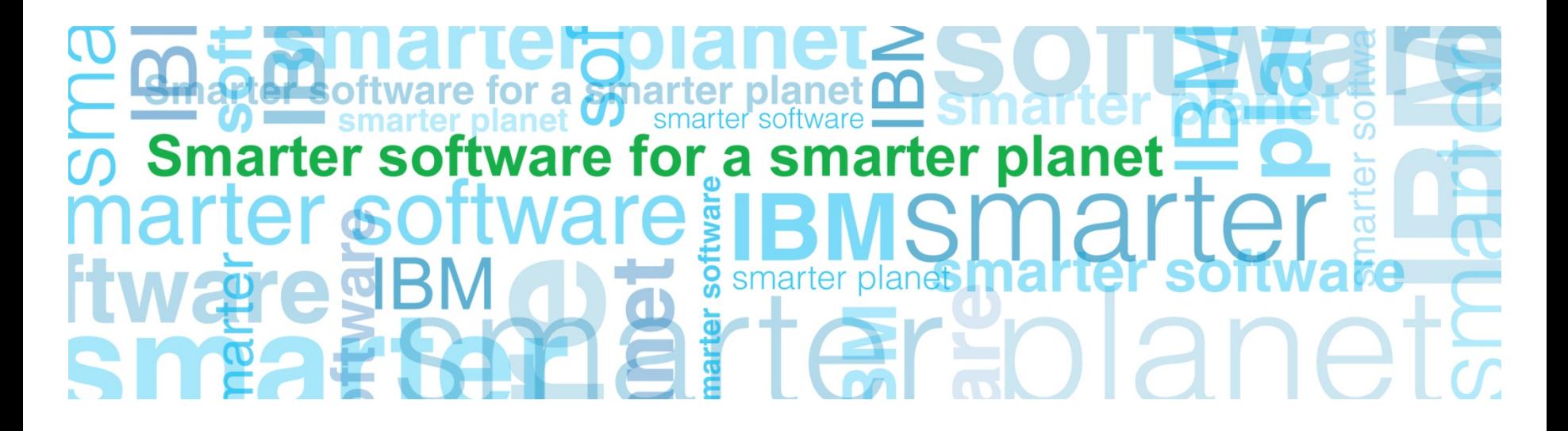

**Business Analytics software**

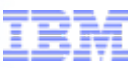

### Software and services overview

#### 以下のURLへアクセスし「Software and services overview」 ページを表示します。 右側ナビゲーション・バーの「Customer sign in」を選択します。

#### https://www-112.ibm.com/software/howtobuy/softwareandservices/

a smarter planet

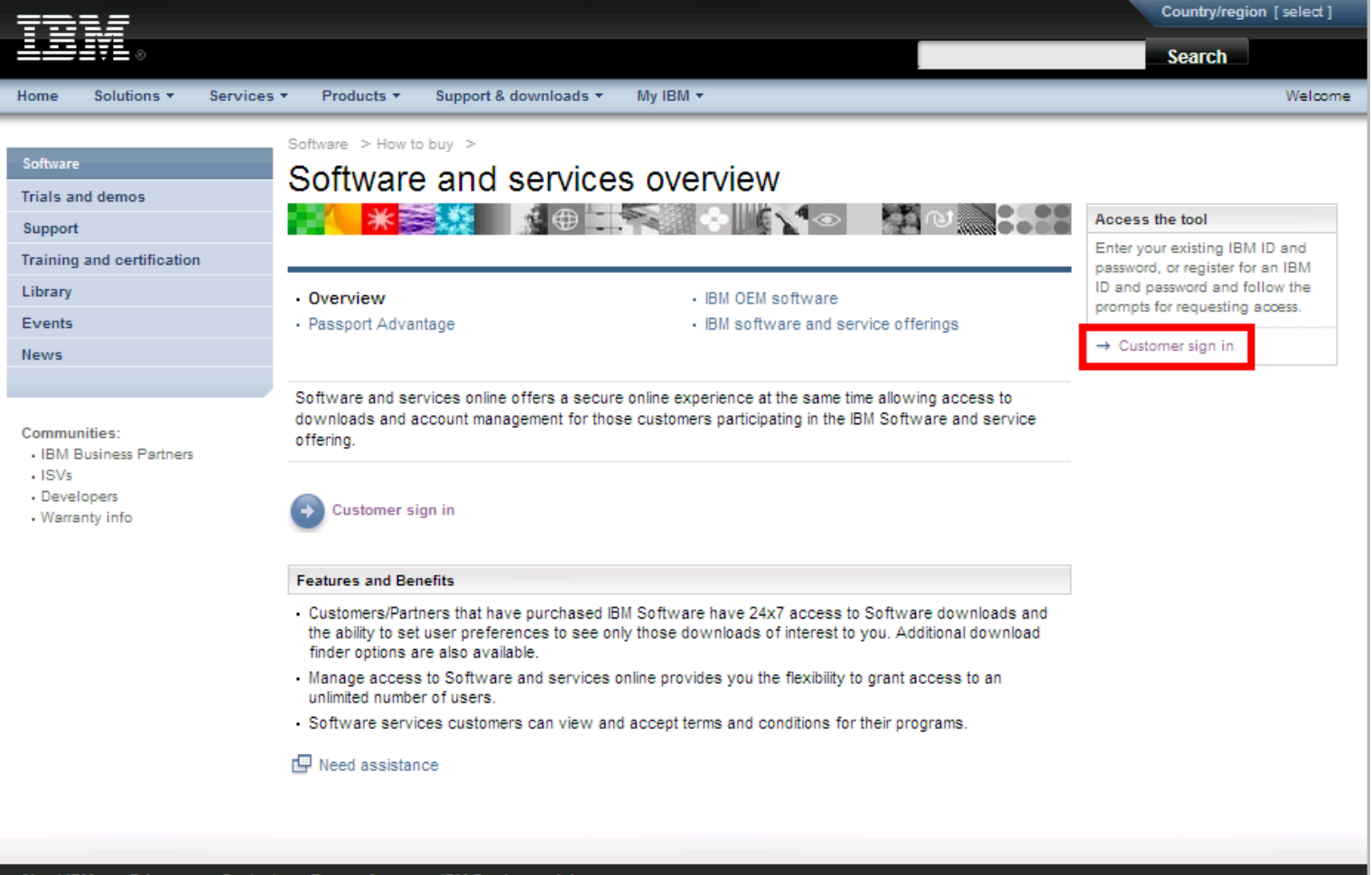

### サインイン

英語の画面が表示されるので、ページ右上にある「Country/region(Select)」の「Select」をクリックします。 [Select a language for this online tool]表示の下のボックスの言語を「Japanese」に変更し、矢印ボタン(→)をクリック します。

or a smarter planet  $\alpha$ 

以下の画面が表示されますので、「新規のお客様」の情報フィールドに必要事項を入力し、「登録」をクリックします。

注意: IBMソフトウェアを以前に購入されており、既にIBM IDをお使いのお客様は新しくIBM IDおよびパスワードを ご登録頂く必要はありません。「登録済みお客様」のフィールドへ、IBM IDとパスワードを入力し、サイン・インを クリックしてください。

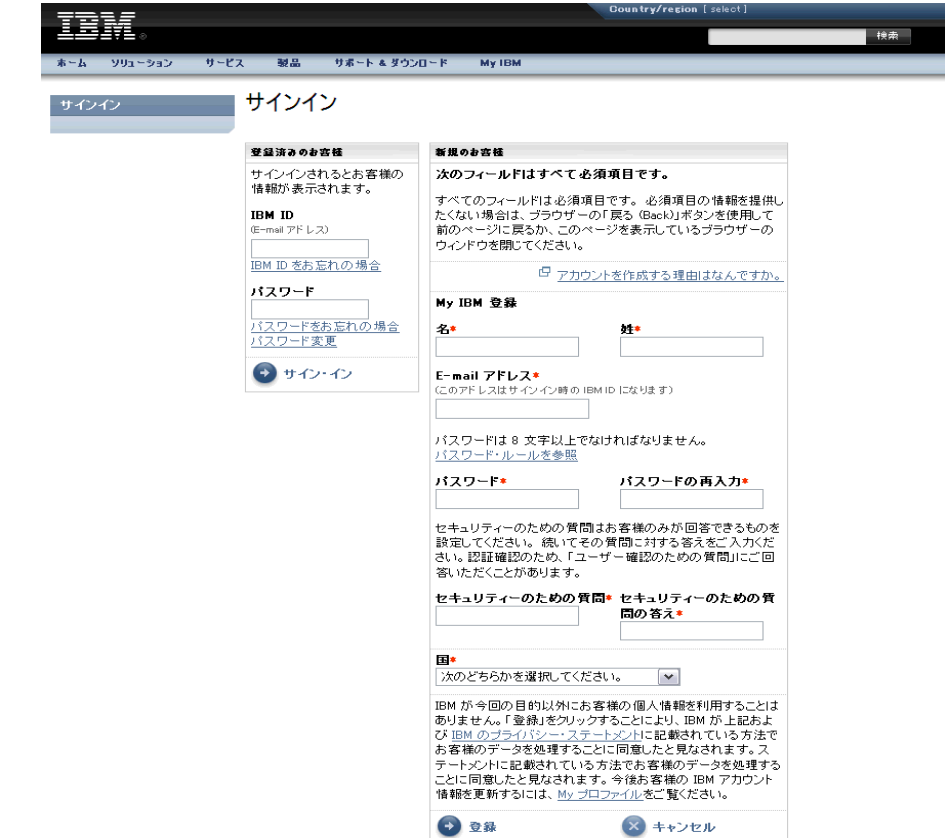

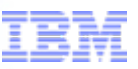

### 認証

#### 認証画面にてテンポラリー・パスコードを入力します。 テンポラリー・パスコードのボックスへ、IBMソフトウェア・ライセンスご登録内容のお知らせ(下図右側)に 記載されているテンポラリー・パスコードをご入力いただき、「送信」をクリックしてください。

a smarter planet (

注意:テンポラリーパスコードが届いていない場合は、到着をお待ちください。

テンポラリー・パスコードを紛失された場合はeCustomer Care にお問い合わせください。 [www.ibm.com/software/howtobuy/softwareandservices/docs/ja\\_JP/ecare.html](http://www.ibm.com/software/howtobuy/softwareandservices/docs/ja_JP/ecare.html)

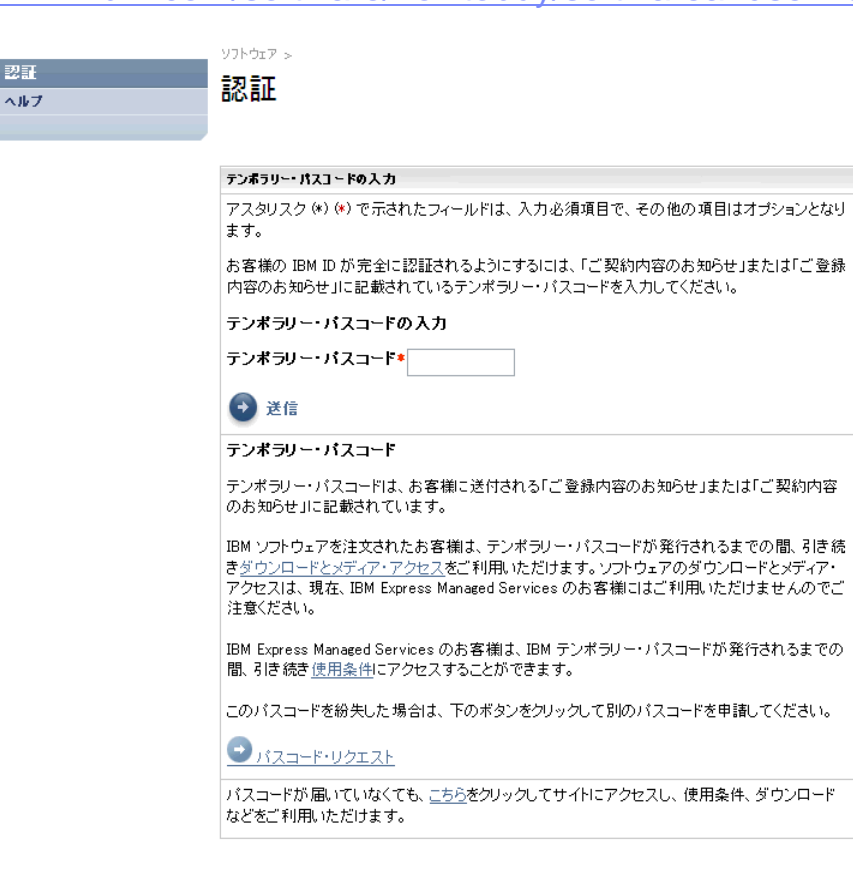

お客様は、パスポート・アドバンテージに関するお客様のあらゆるニーズにオンデマンドで対応する、「パス ポート・アドバンテージ・オンライン」にアクセスいただくことができます。「パスポート・アドバンテー ジ・オンライン」サイトのご利用方法および利点の詳細については、別途お送りした「IBM パスポート・ア ドバンテージ・オンラインのご案内」という件名の電子メールをご参照ください。

パスポート・アドバンテージ・テンポラリー・パスコード: (a8b9c1d2

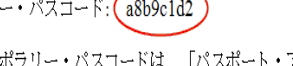

上記のパスポート・アドバンテージ・テンポラリー・パスコードは、「パスポート・アドバンテージ・オンラ イン」にアクセスする際にお客様にご使用いただく IBMID およびパスワードとともに、初回アクセス時にの み入力いただきます。一度アクセスした後は、IBM ID およびパスワードのみでご利用いただけます。IBM ID トパスワードをまだお持ちでない場合は、パスポート・アドバンテージ・オンライン

(https://www.ibm.com/software/howtobuy/passportadvantage/paocustomer/LoginPage) の「サインイン」ページにア クセスし、このページの中ほどにある「登録」というリンクを選択して、指示に従ってください。BMID と パスワードを入力すると、前記のパスポート・アドバンテージ・テンポラリー・パスコードの入力を促すプロ ンプトが表示されます。この手順を完了すると、お客様は「パスポート・アドバンテージ・オンライン」サイ トにアクセスできるようになります。

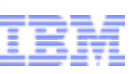

### Software & Services Online

Software >

### 右側ナビゲーションバーの「スピード検索(Find it fast)」にある「ソフトウェアのダウンロード」をクリックします。

a smarter planet  $\alpha$ 

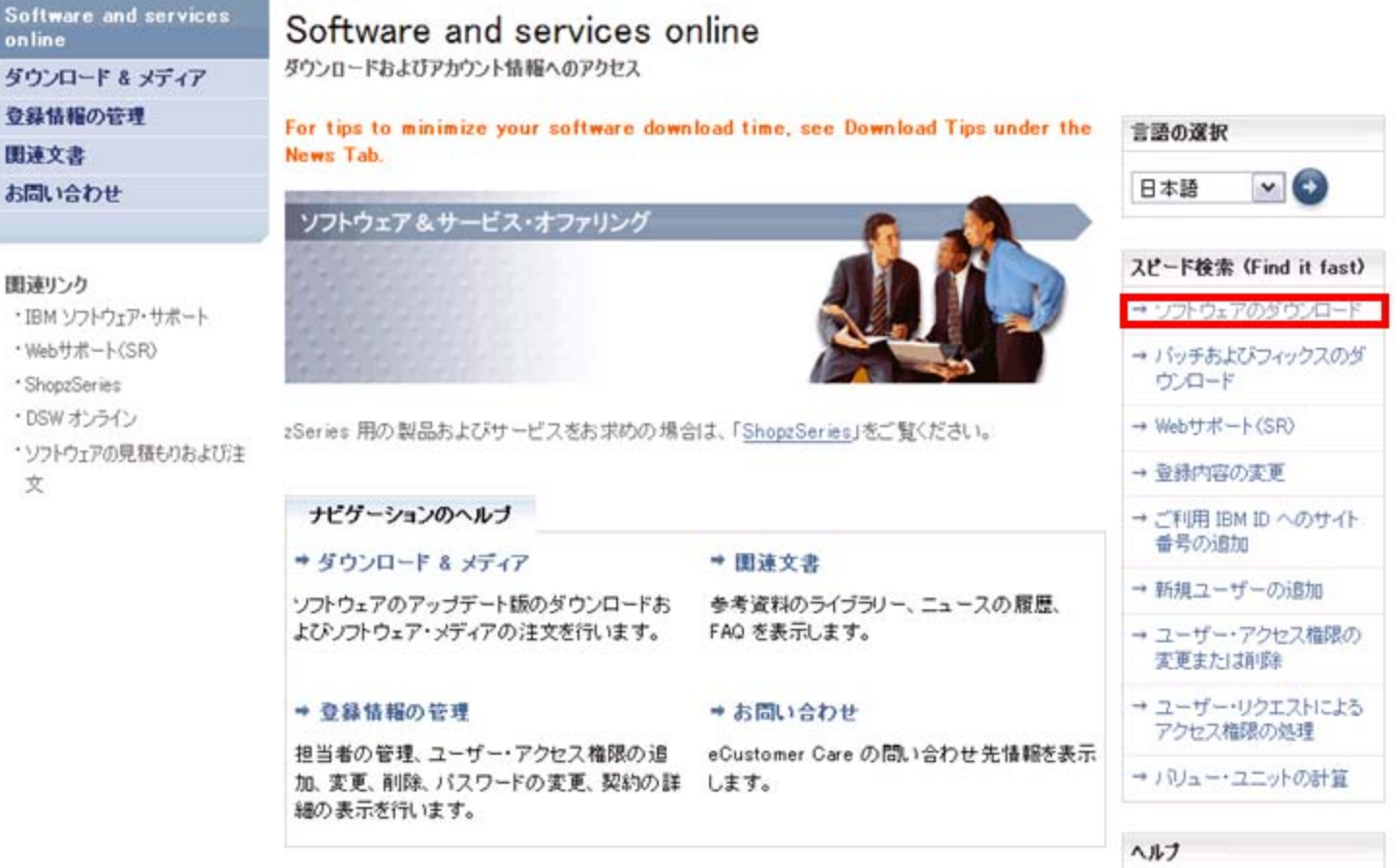

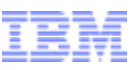

## ダウンロード & メディア

#### ご利用条件を確認し「同意する」をクリックしてください。

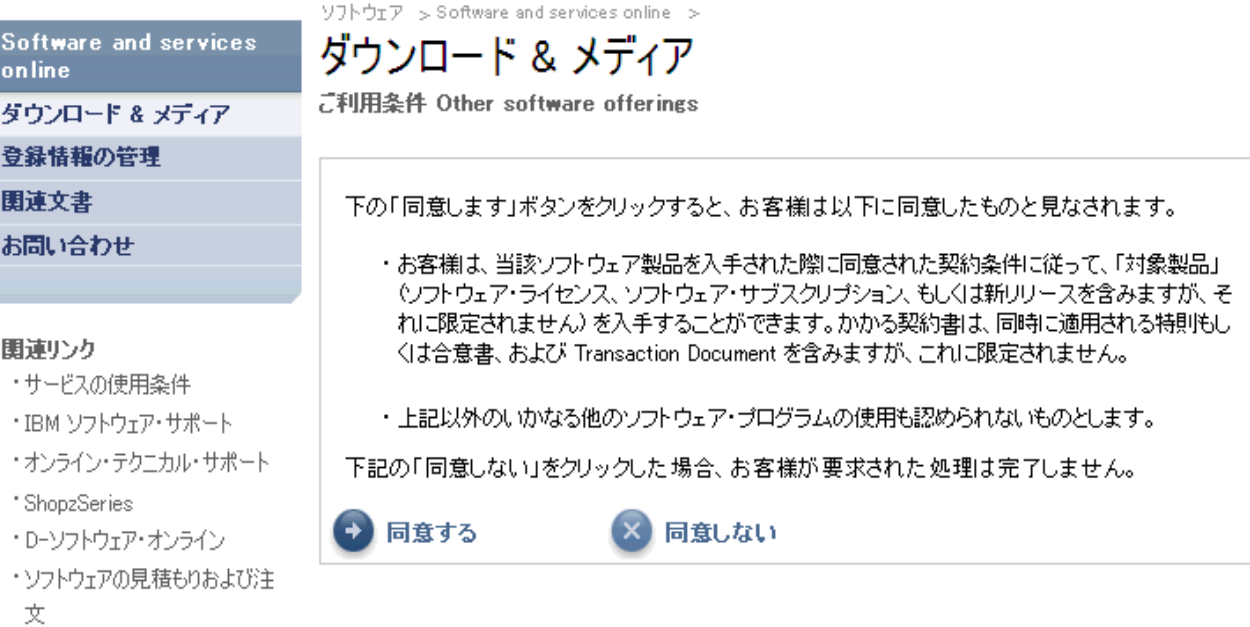

for a smarter planet m

ダウンロード & メディアの検索 (例:IBM SPSS Statistics 19 のダウンロード)

for a smarter planet **∩** 

「ライセンスを所有しているダウンロードのすべて」に、お客様がライセンスを所有している製品が表示されます。 希望するソフトウェア・プログラムを選択し、「次へ進む」ボタンをクリックします。

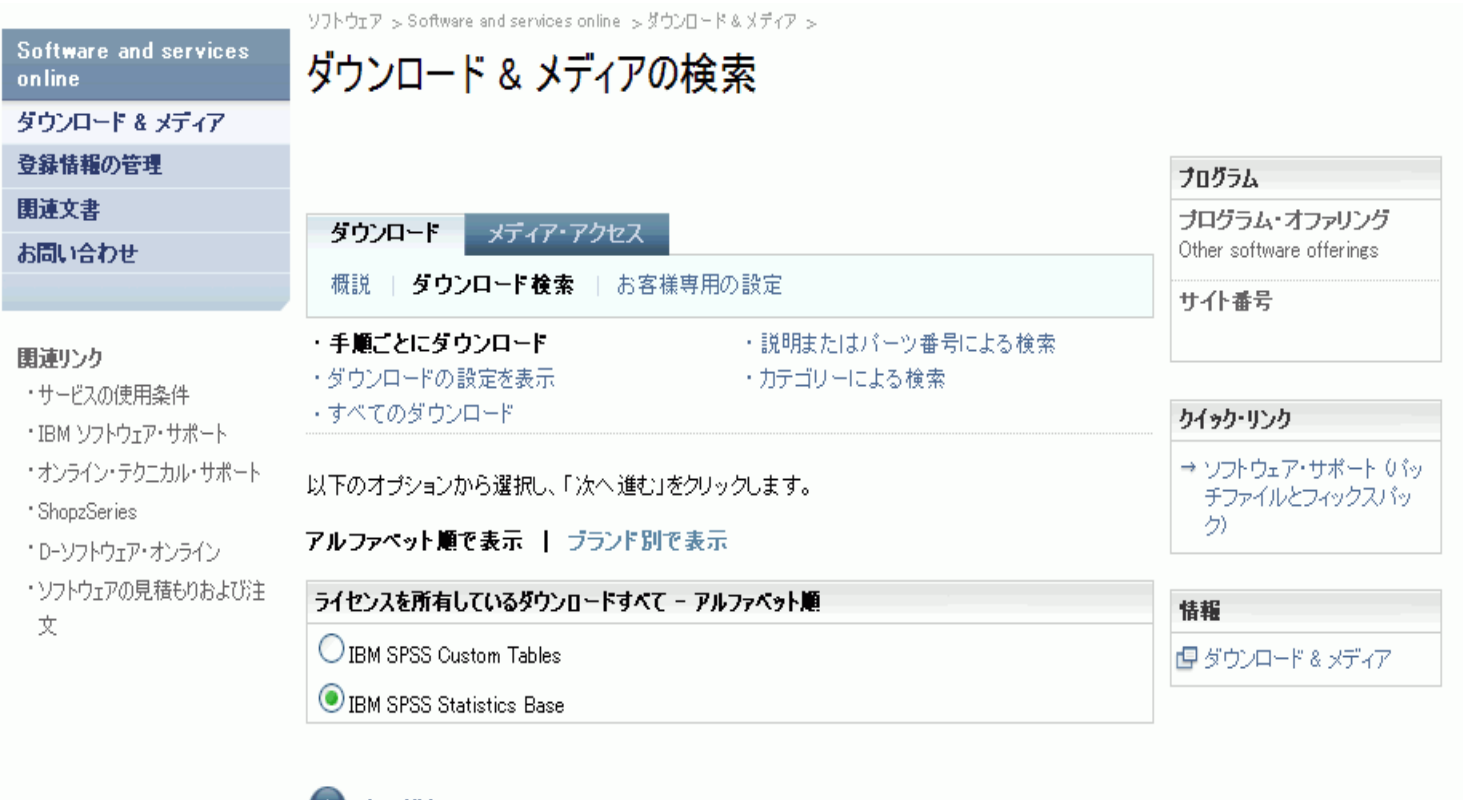

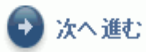

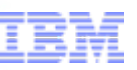

ダウンロード & メディアの検索 (例:IBM SPSS Statistics 19 のダウンロード)

or a smarter planet **∩** 

#### ご希望の言語とご使用されているプラットフォームを選択し、「次へ進む」ボタンをクリックします。

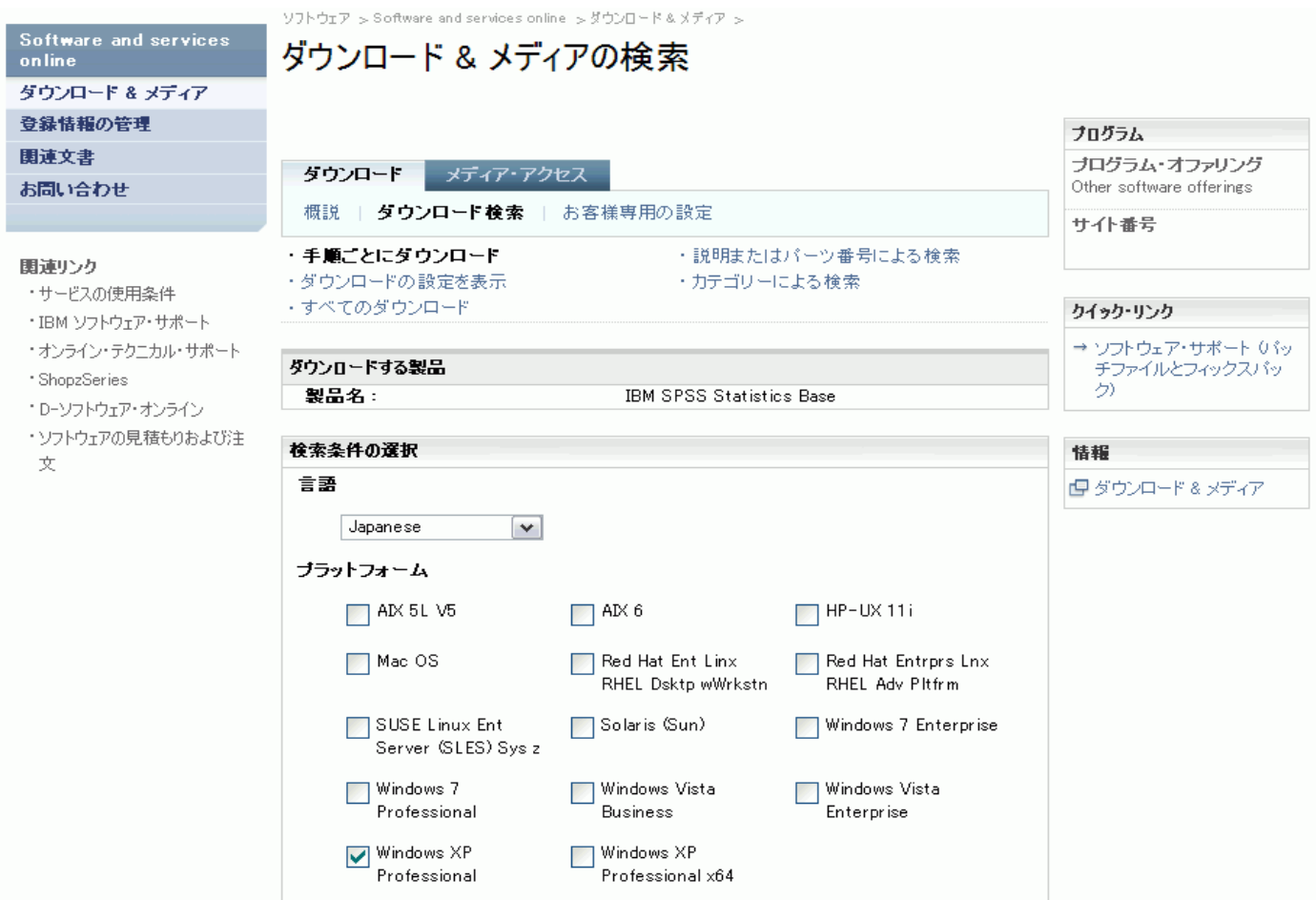

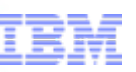

### ダウンロード & メディアの検索 (例:IBM SPSS Statistics 19 のダウンロード)

or a smarter planet  $\Box$ 

以下の画面は、「+」記号をクリックして、すべてのファイル(イメージ)を展開した画面です。ダウンロードを行いた いファイル(イメージ)のチェックボックスにチェックを入れ、「同意します」ボタンをクリックし、「すぐにダウンロード」 ボタンを押すことによってダウンロードを開始します。 注意:すべてのファイル(イメージ)を選択すると、ダウンロードのサイズが大きくなる場合があります。 必要なファイル(イメージ)を選択してください。(必要なファイルの選択については次のスライドの「ダウンロードのヒ ント」やスライド14以降の「ダウンロードファイル(イメージ)」の一覧表をご覧ください。)

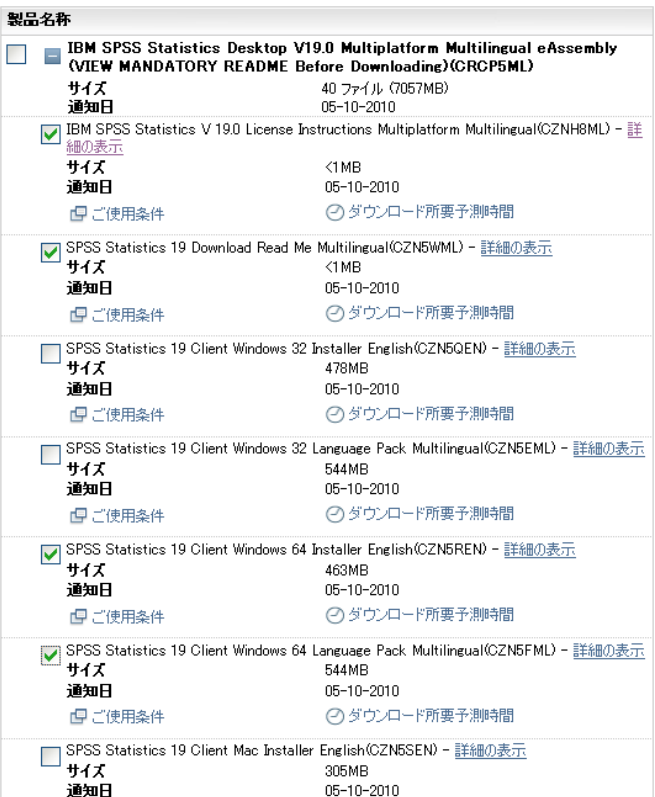

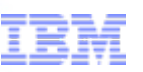

### ダウンロードのヒント:

• ダウンロード時間短縮のために、お客様のご利用環境に合ったファイル(イメージ)のみを選択することを お勧め致します。適切なファイル(イメージ)の選択に役立つヒントをいくつかご案内致します。

or a smarter planet  $\Box$ 

- すべてのファイル(イメージ)を選択すると、ダウンロードのサイズが非常に大きくなって数時間かかる可能性 があります。各製品のファイル(イメージ)の詳細はスライド13以降の一覧表をご確認ください。
- 最初にRead Meファイル(イメージ)をダウンロードすると、ダウンロードに必要なファイル(イメージ)を 確認できます。Statistics製品のReadMeイメージは以下のファイル(イメージ)です。Readme を読んでから、サ イトに戻って追加のファイル(イメージ)をダウンロードできます。

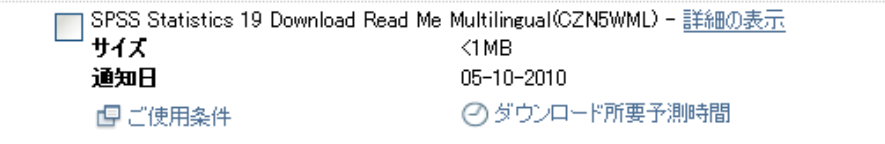

- お客様のご利用されているオペレーティング・システム(Windows 32bit, Windows 64bit, Mac OS , Linux/Unix) のファイル(イメージ)をダウンロードしてください。
- Windowsが32bitか64bitか不明な場合は、以下のサイトでご確認ください。 http://support.microsoft.com/?kbid=827218
- 複数の言語がダウンロードできますが、必要な言語のみをダウンロードしてください。

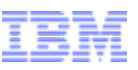

### Download Director (例:IBM SPSS Statistics 19 のダウンロード)

for a smarter planet **∩** 

ファイル(イメージ)のダウンロードが完了すると以下の画面が表示されます。

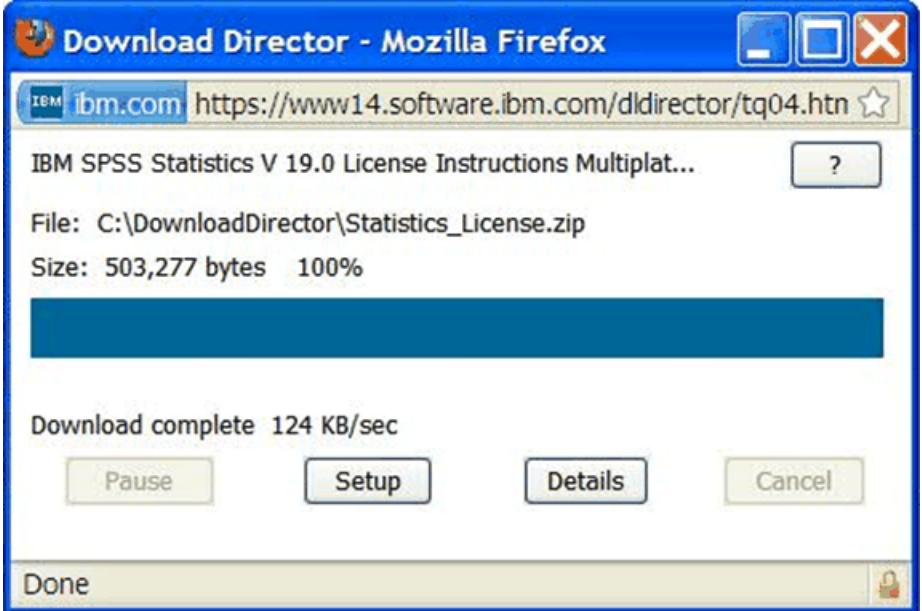

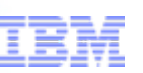

### 製品ダンロードページに表示されるファイル(イメージ)の一覧は、以下のスライドをご確認 ください。

•スライド13  $-$  IBM SPSS Statistics19 •スライド14  $-$  IBM SPSS Amos19 •スライド15 - IBM SPSS Text Analytics for Surveys for Japanese V4.0 •スライド16 – IBM SPSS Text Analytics for Surveys V4.0

or a smarter planet  $\alpha$ 

### ダウンロードのプロセスでのご不明は、以下の eCustomer Care にお問い合わせください

[www.ibm.com/software/howtobuy/softwareandservices/docs/ja\\_JP/ecare.html](http://www.ibm.com/software/howtobuy/softwareandservices/docs/ja_JP/ecare.html)

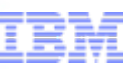

### IBM SPSS Statistics19

tor

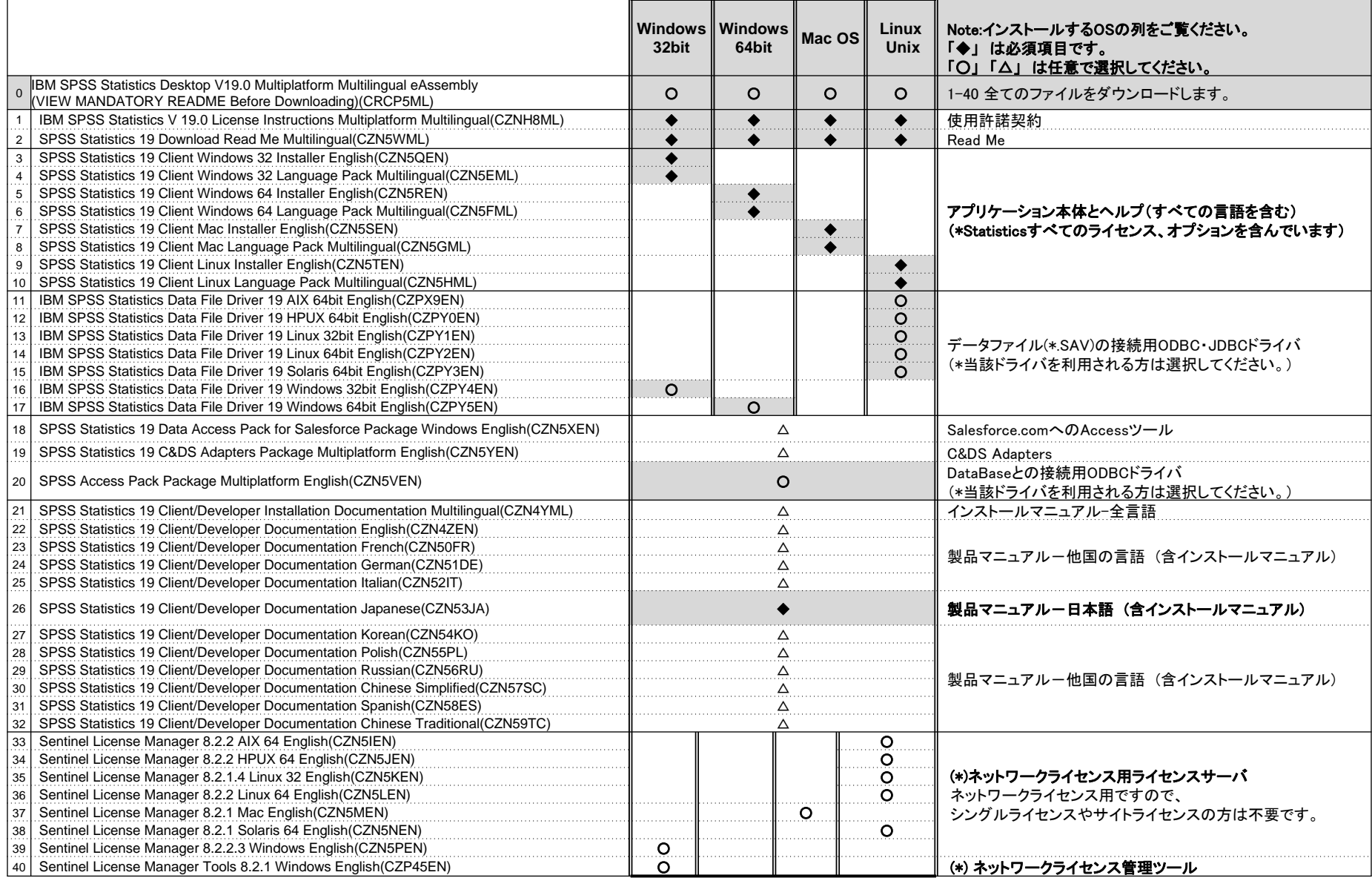

 $\frac{1}{2}$  a smarter planet  $\frac{1}{2}$ 

 $\geq$ 

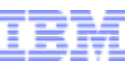

### IBM SPSS Amos19

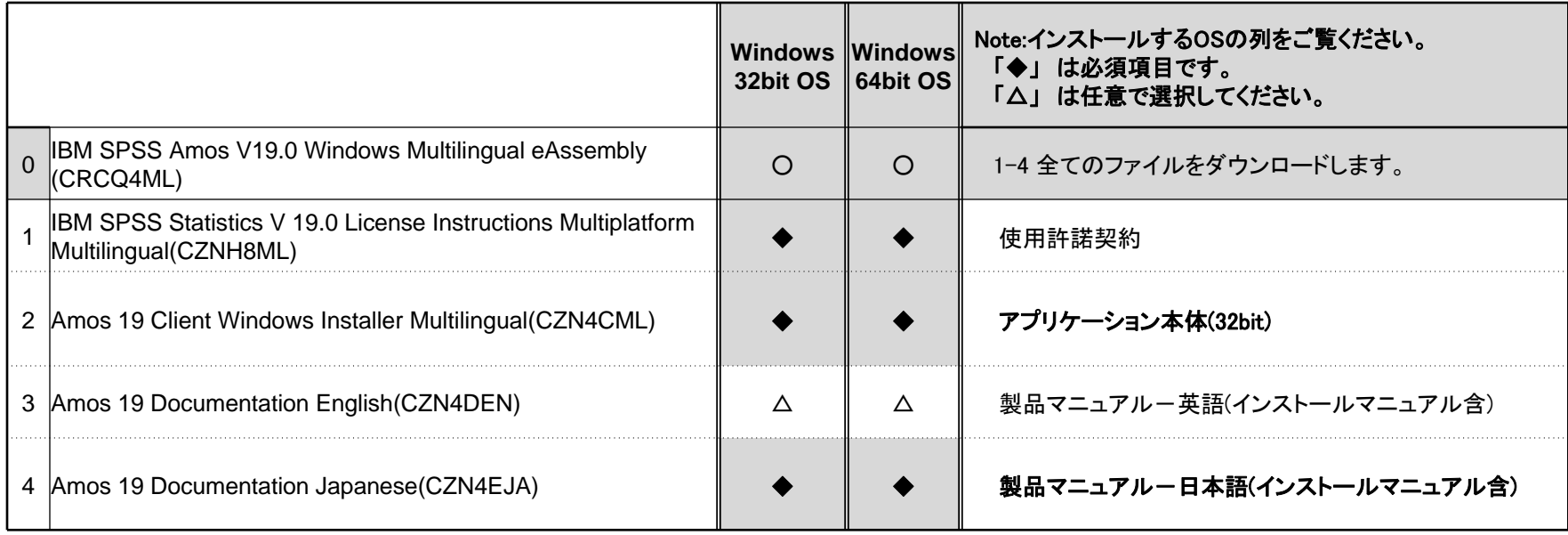

for a smarter planet m

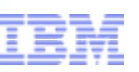

### IBM SPSS Text Analytics for Surveys for Japanese V4.0

a smarter planet

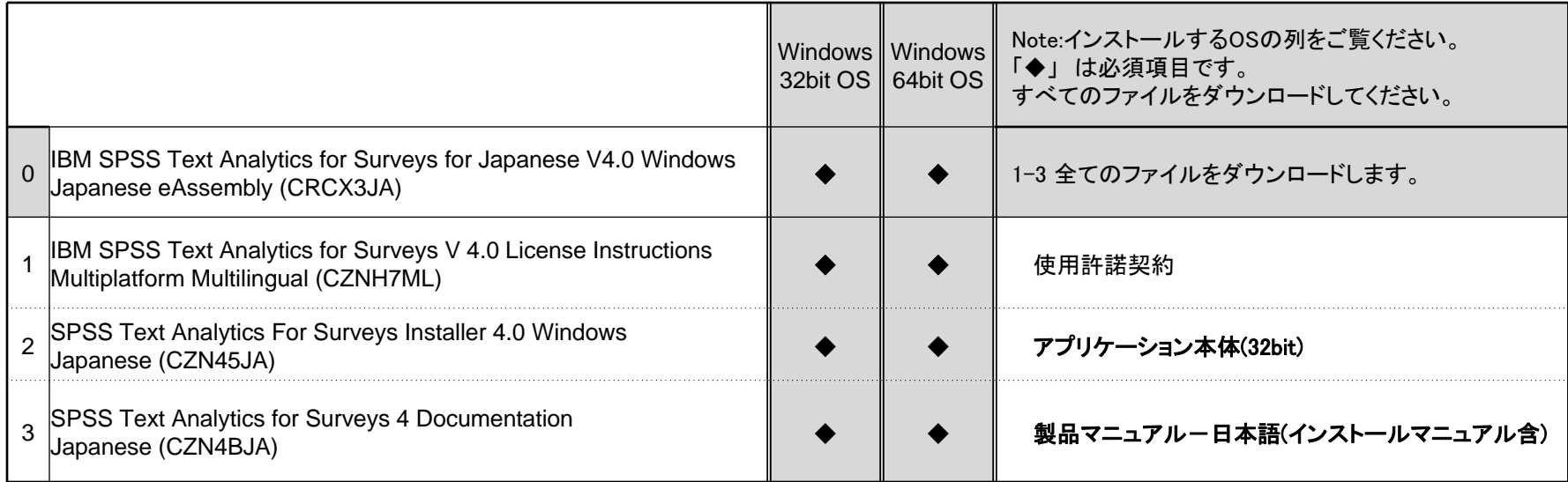

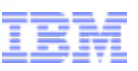

### IBM SPSS Text Analytics for Surveys V4.0

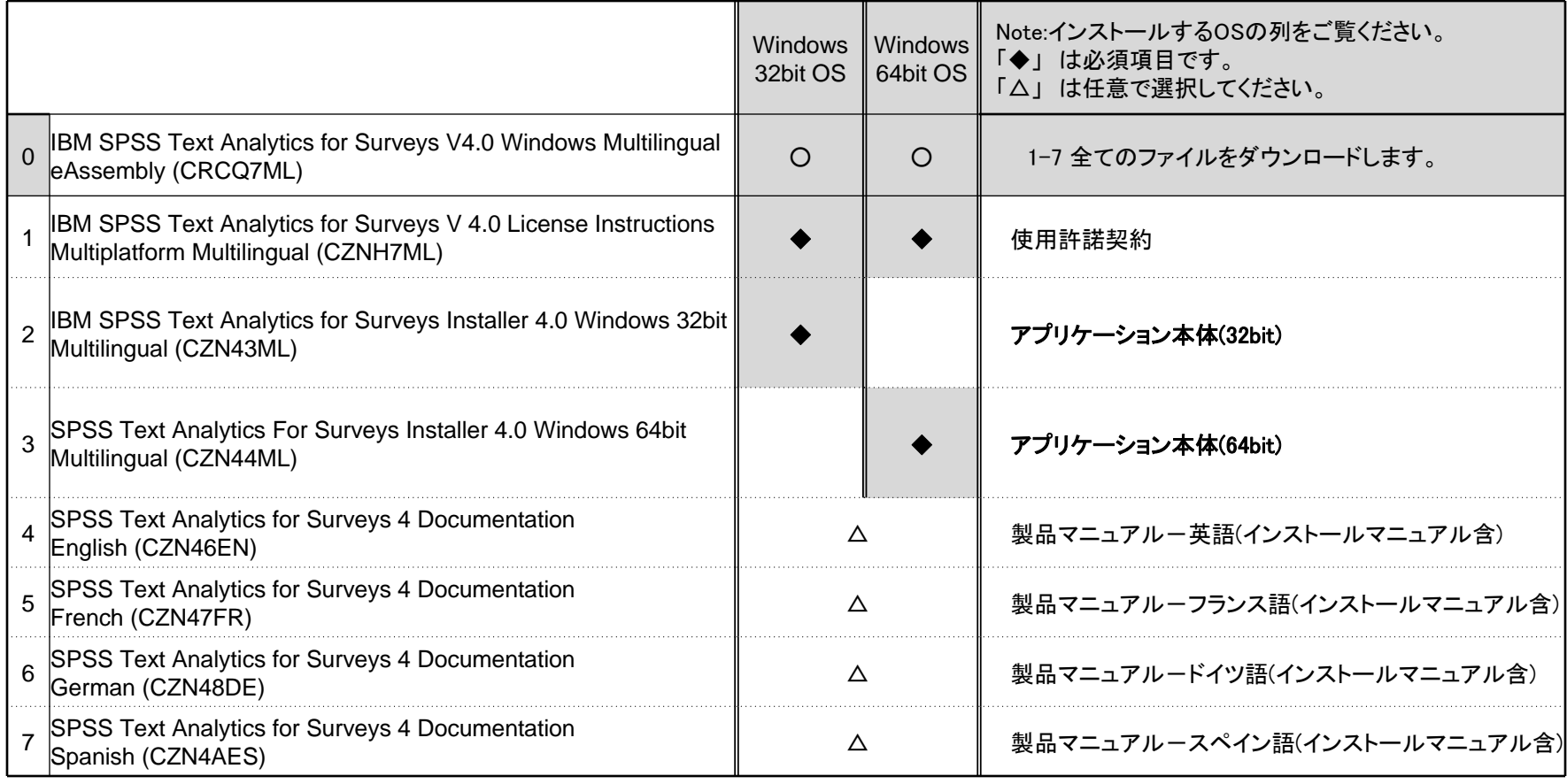

a smarter planet